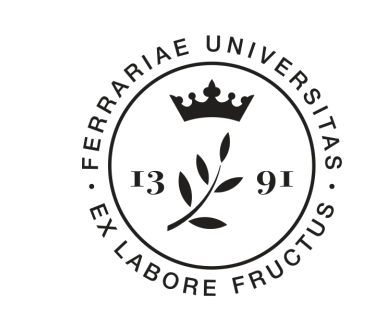

**Università** degli Studi di Ferrara

**Dipartimento** di Matematica e Informatica

# **Progetto Mat@FE 2018**

Percorso di **Informatica - Google Moduli**

**[dmi.unife.it/matfe](http://dmi.unife.it/matfe)**

**Relatori: Michele Ferrari** [michele.ferrari@unife.it](mailto:michele.ferrari@unife.it) **Michele Rizzati** [michele.rizzati@unife.it](mailto:michele.rizzati@unife.it)

### **Chi siamo?**

#### **Michele Ferrari**

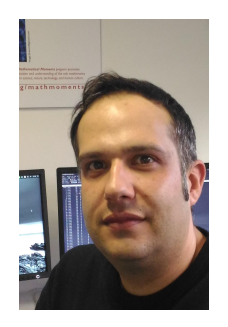

Laurea specialistica in Scienze e Tecnologie Informatiche

Attualmente si occupa di Servizi Informatici per la Didattica e la Ricerca del Dipartimento di Matematica e Informatica dell'Università di Ferrara

Docente del corso di Programmazione per Laurea di primo di livello in Matematica

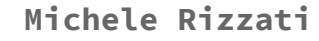

Laurea in Ingegneria Elettronica

Attualmente si occupa di Supporto Informatico ai gruppi di ricerca di Analisi Numerica e Informatica presso il Dipartimento di Matematica e Informatica dell'Università di Ferrara

#### **Percorso di Informatica - Settembre 2018**

- Presentazione del percorso, panoramica degli strumenti e creazione account (2h) - Maggio 2018
- Programmi di videoscrittura ed esercitazioni(2h) Maggio 2018
- Fogli elettronici ed esercitazioni applicate alla statistica (2h) Maggio 2018

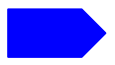

Moduli Google e collegamento con foglio excel per analisi dati (2h) -Settembre 2018

# **In questa presentazione**

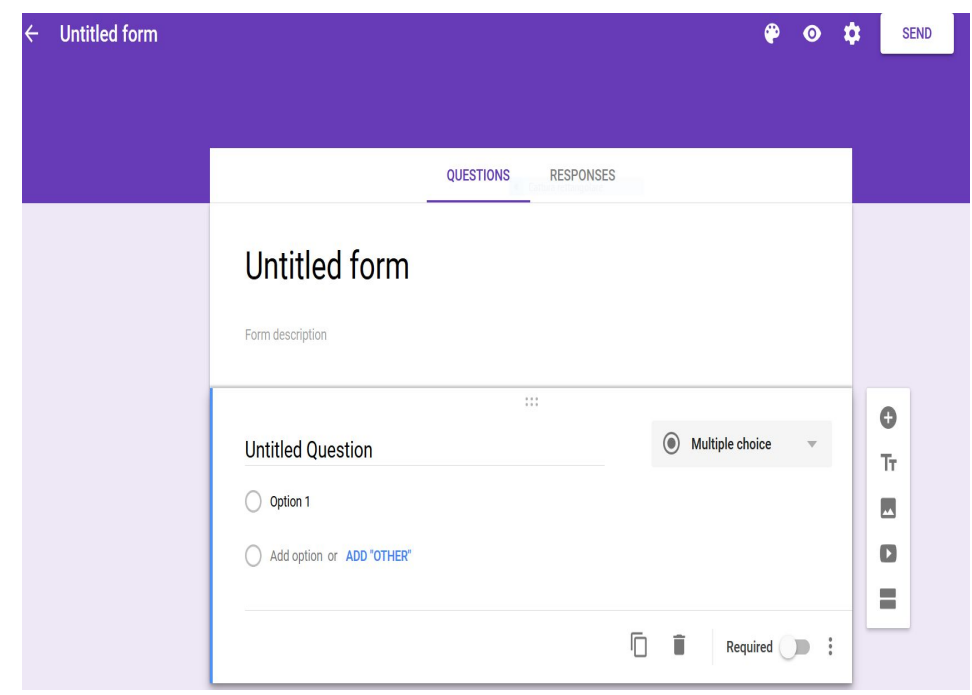

- 1. Modulo Google
	- a. nozione di Form
	- b. tipologie di quesiti
	- c. modalità di erogazione del questionario
- 2. Form + Sheets
	- a. come si collega un modulo ad un foglio
	- b. analisi ed esportazione dati
- 3. Esercizi
	- a. Creare un form di prova
	- b. collegare il form ad un foglio di calcolo
	- c. eseguire un calcolo ed ottenere un grafico dai dati ottenuti dal modulo 4

#### **Form - cos'e'?**

In informatica, un form (letteralmente formulario, modulo) è un termine utilizzato per riferirsi all'interfaccia di un'applicazione che consente all'utente client di inserire e inviare al web server uno o più dati liberamente digitati dallo stesso; per descriverlo può essere utile la metafora della "scheda da compilare" per l'inserimento di dati.

Nella maggior parte dei casi il termine è riferito a form contenuti in una pagina web: ad esempio le caselle di testo e i menù a tendina di una pagina di registrazione o di login costituiscono un form.

#### **Form - cos'e'?**

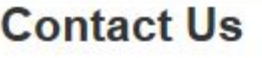

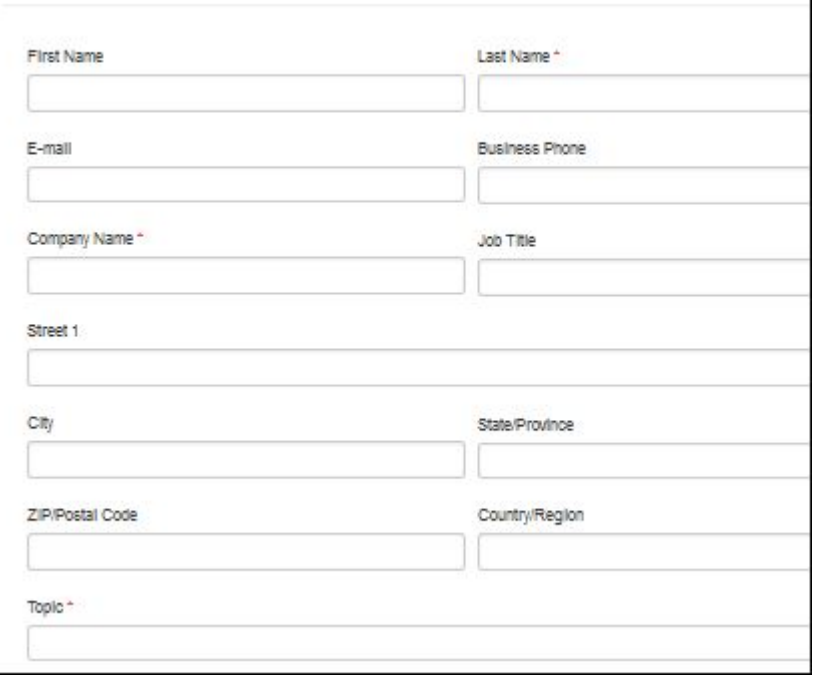

Esempio di un form web

Possiamo notare come l'esperienza di compilazione di un form web è pratica assai comune, basti pensare semplicemente alla registrazione del proprio account amazon, spotify, ebay etc.

#### **Form - cos'e'?**

Semplificando si tratta di uno strumento utilizzato da un sito, il quale solitamente **fornisce** informazioni in una relazione "uno a molti", per **prendere** informazioni dagli utenti, in questo caso in una relazione "molti a uno".

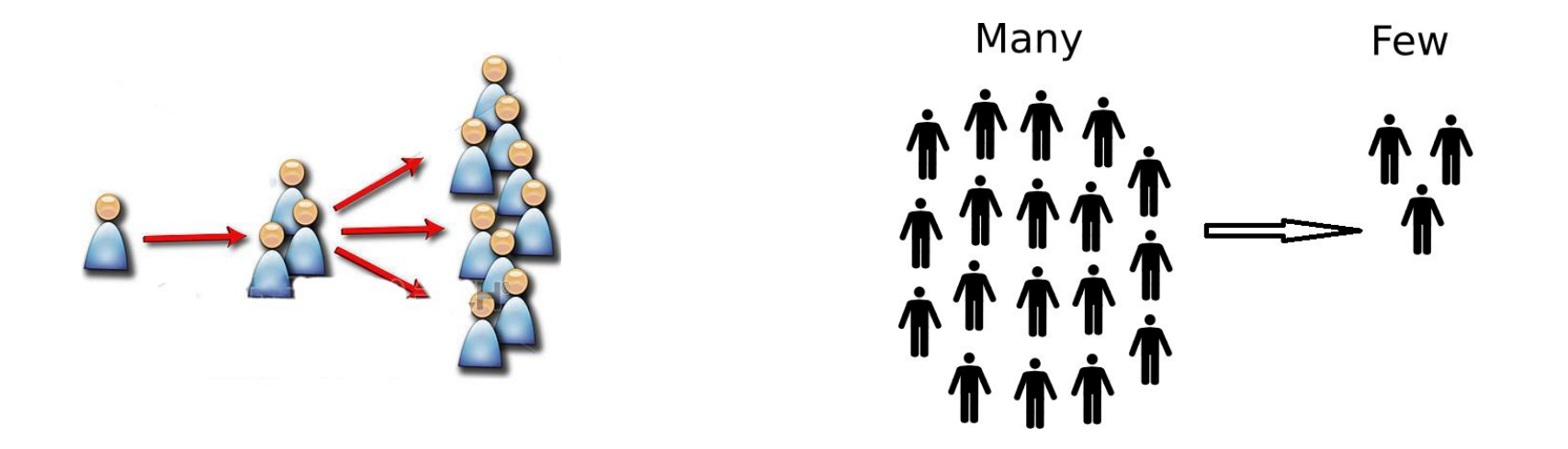

# **Google Moduli (Google Form)**

Nella suite di programmi web messi a disposizione da Google è presente uno strumento specifico per generare e gestire moduli on line, tale strumento è chiamato Google Moduli (in inglese Google Form) e presenta una semplice interfaccia per costruire e condividere questionari e quiz, fornendo anche meccanismi per il salvataggio e l'analisi dei dati di ritorno.

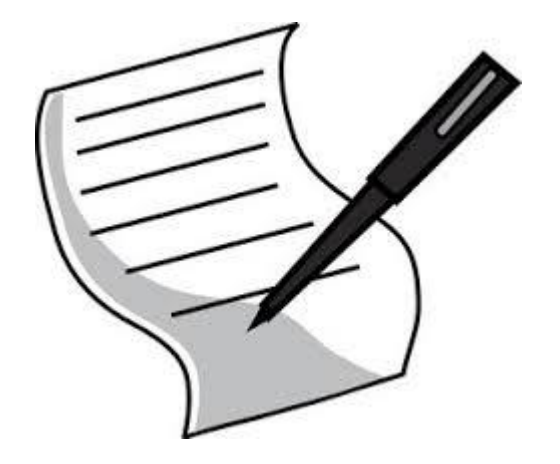

# **Google Moduli (Google Form)**

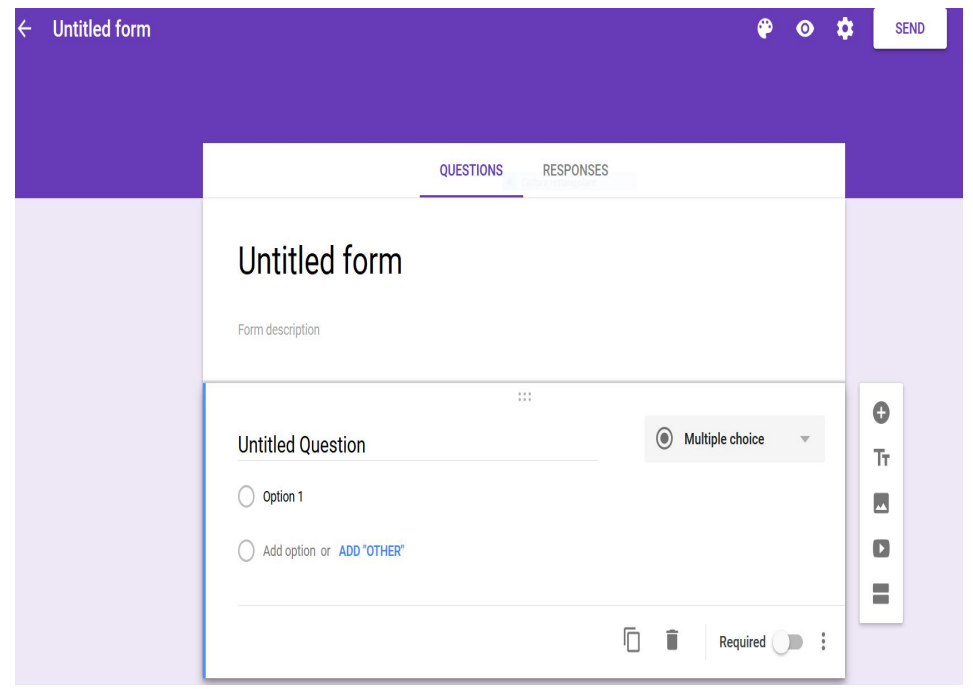

Interfaccia dell'applicazione web Google Moduli

Possiamo notare le diverse possibilità di personalizzazione di un quesito, ad esempio per costruire domande con risposte a scelta multipla o con testo libero

L'icona dell'occhio permette di visualizzare un'anteprima del questionario così come verrà presentato in fase di somministrazione

# **Google Moduli - Funzioni e Possibilità**

Con Google Moduli è possibile strutturare form di una certa complessità, la prima grande distinzione che possiamo fare è tra un modulo in forma di **questionario** o in forma di **quiz.**

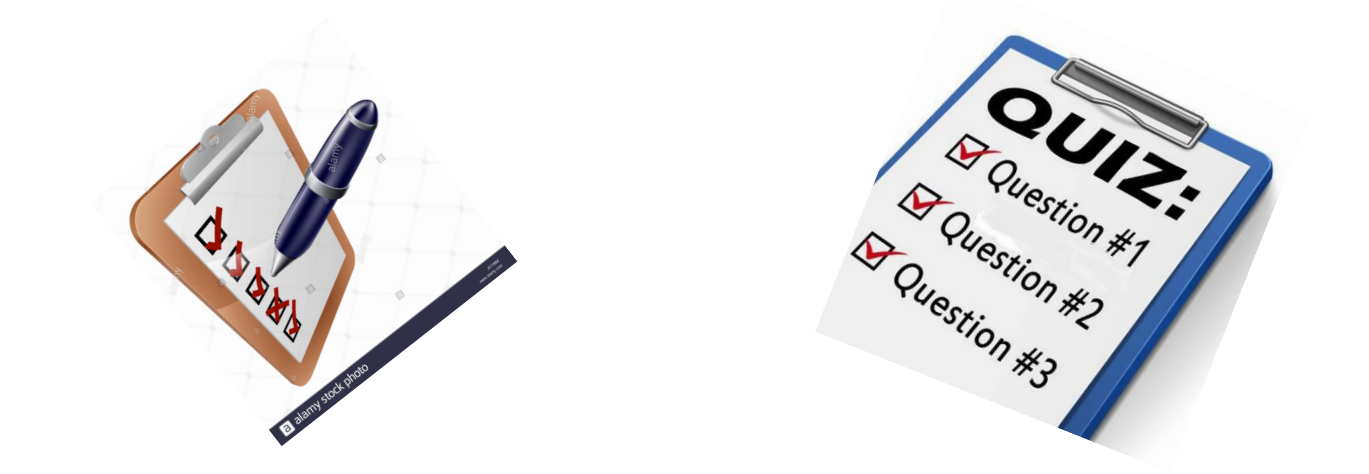

### **Google Moduli - Questionario**

Si tratta della forma più classica di form on line: si va a costruire un modulo contenente diverse domande, per ogni domanda è possibile specificare se a risposta multipla (e in tal caso, se si può selezionare solo una o più risposte), se a risposta aperta (testo libero), e se la risposta a quella domanda risulta o meno obbligatoria per completare correttamente il form.

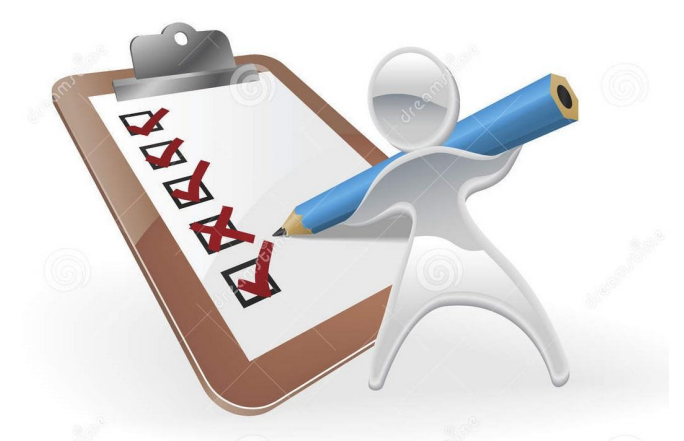

### **Google Moduli - Quiz**

Quiz è una particolare modalità di costruzione del form che ci permette di attribuire un punteggio alle risposte (ovviamente quando formulate in forma di quesito a risposta chiusa) e di avere una correzione automatica del quiz erogato.

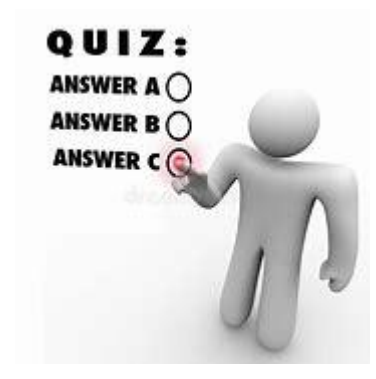

### **Google Moduli - Temi**

Cliccando sulla tavolozza da pittore in alto a destra accediamo alle funzioni per personalizzare esteticamente il nostro modulo, possiamo pertanto cambiare i colori o impostare un diverso tema.

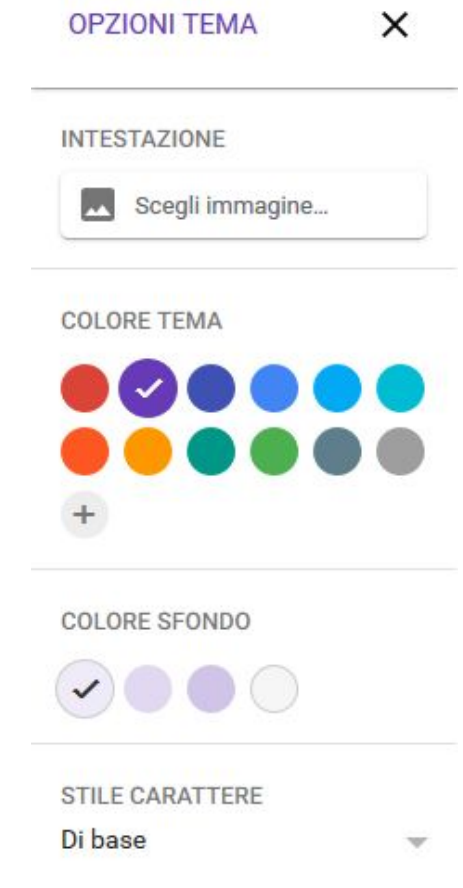

Una volta ultimato il modulo il pulsante "**send**" ci permette di iniziare l'erogazione del questionario agli utenti che potranno così rispondere alle nostre domande.

Tre sono le modalità di somministrazione del modulo:

- tramite invito esplicito
- tramite url*\**
- tramite un sito internet che può incorporare il questionario.

*\*Uniform Resource Locator: sequenza di caratteri che identifica in modo univoco una risorsa in internet, ad esempio <http://dmi.unife.it/matfe>per il nostro sito web*

Nota: facciamo attenzione a non confondere la condivisione con la somministrazione.

**Un modulo è un documento nel nostro drive**, pertanto presenta le stesse possibilità di condivisione di un qualunque documento, sia per far visionare sia per invitare a collaborare nella realizzazione del questionario:

- **Condividere** un modulo significa dare la possibilità ad una persona nel nostro gruppo di lavoro di visionare ed editare il modulo
- **Somministrare** il modulo significa dare la possibilità ad una persona di rispondere alle domande del modulo, salvando le risposte per i nostri scopi

#### *Invio del questionario tramite invito esplicito*

Un utente viene invitato direttamente a rispondere al questionario, all'utente invitato arriverà una notifica via mail (da noi esplicitata in fase di invio).

#### *Invio del questionario tramite url*

Viene generato un indirizzo web contenente il nostro questionario, chiunque in possesso dell'indirizzo può accedere.

#### *Invio del questionario tramite embed (incorporato) su di un sito terzo*

E' possibile incorporare il modulo all'interno di una pagina web non legata a google, all'interno della pagina verrà generato un riquadro contenente il questionario.

Per ciascuna delle modalità viste è possibile richiedere l'autenticazione esplicita dell'utente che vuole usufruire del questionario ed è possibile collezionare gli indirizzi email delle persone che rispondono.

Un form di Google di presta a molti scopi, alcuni di questi posso richiedere che chi ha realizzato il questionario conosca esattamente la provenienza delle risposte e gli estremi delle persone che hanno risposto.

Nel nostro caso è **assolutamente necessario** garantire l'**anonimato** a chi si avvarrà del questionario google.

Ricapitolando:

un utente con account google può:

- generare un questionario
- collaborare per realizzare un questionario
- partecipare ad un sondaggio che richieda autenticazione e collezione degli indirizzi

un utente senza account google può:

● partecipare ad un questionario impostato per essere anonimo e fornito tramite url

Per finalizzare il questionario dovremo quindi utilizzare le seguenti impostazioni:

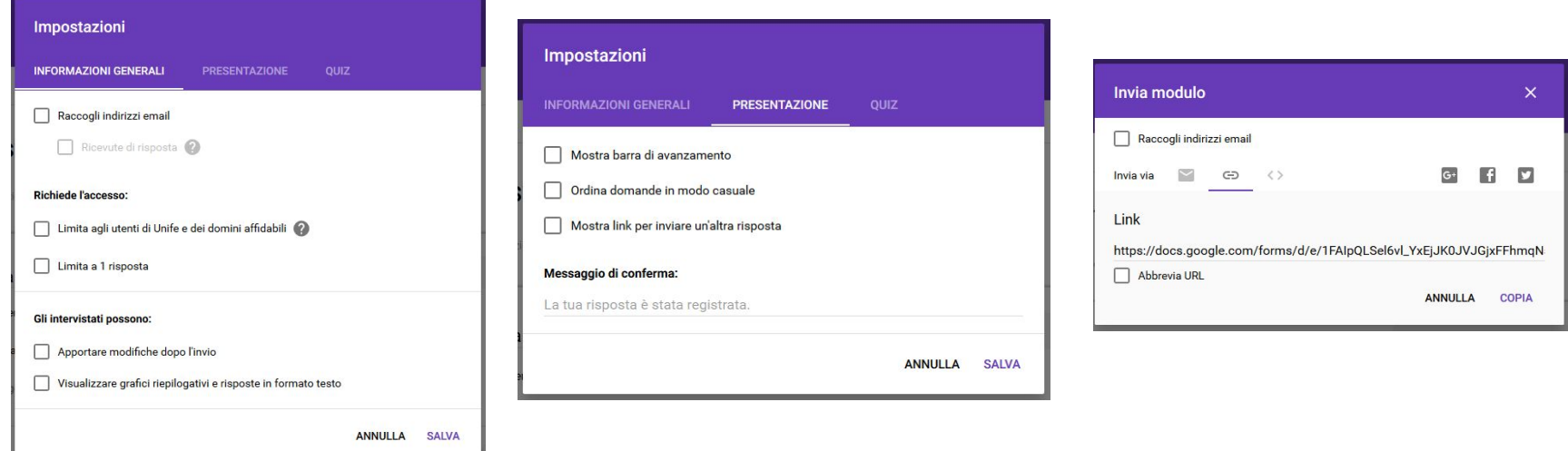

#### **Bonus - LA GDPR**

#### **General Data Protection Regulation**

Il regolamento generale sulla protezione dei dati ufficialmente regolamento (UE) n. 2016/679 e meglio noto con la sigla GDPR, è un regolamento dell'Unione europea in materia di trattamento dei dati personali e di privacy.

Si tratta di una normativa entrata in vigore a maggio 2018 con lo scopo di regolare il trattamento dei dati personali in un'ottica di salvaguardia, tutela e controllo per il cittadino europeo.

La normativa si applica anche e soprattutto all'ambito informatico, si tratta di un aspetto importante con multe salate e ogni volta che vengono collezionati dati **è necessario porsi il problema.**

Nel nostro specifico caso, in breve, il problema è capire se, a partire dai dati che noi collezioniamo e dal modo in cui li collezioniamo, possiamo risalire alla persona fisica che ha partecipato al sondaggio.

Per questa ragione noi gararintermo il più totale anonimato, invieremo il modulo in forma di url senza collezionare indirizzi email, non richiedendo l'autenticazione e ci preoccuperemo di fornire l'url con meccanismi che non permettano l'identificazione delle persone fisiche che partecipano alla nostra attività compilando il modulo

#### **Bonus - LA GDPR**

In ogni caso è sempre opportuno, quando si presentano delle domande a degli utenti, indicare lo scopo e il metodo con cui verranno gestiti e analizzati i dati di risposta.

#### Esempio:

#### Rilevazione del gradimento del servizio ricevuto.

Gentile Signora/e, per migliorare i servizi offerti da questa amministrazione Le chiediamo, cortesemente, di rispondere ad alcune domande. La sua opinione è per noi preziosa. Il questionario è anonimo, i dati raccolti saranno trattati in modo aggregato nel rispetto della legge sulla privacy.

#### 1. É la prima volta che si presenta presso questo Dipartimento?

 $1 \Box$  Sì  $2 \Box$  No

# **[Demo]**

- creazione modulo
- principali funzionalità
- condivisione modulo

### **Collegare un Form ad un Foglio di Calcolo**

A questo punto del percorso sappiamo come creare un modulo, come personalizzarlo e come somministrarlo.

Il prossimo passo è quello di memorizzare i dati in un modo che ci permetta di analizzarli, elaborarli e rappresentarli con rapidità ed efficienza.

Google fornisce la possibilità di collegare il nostro modulo ad un foglio di calcolo, questa funzione risulta essere la soluzione ideale alle nostre esigenze.

# **Collegare un Form ad un Foglio di Calcolo**

Abbiamo notato come l'interfaccia di google moduli sia suddivisa, abbastanza intuitivamente, in due sezioni principali: "**domande**" e "**risposte**".

Nella sezione risposte abbiamo un menù, rappresentato da 3 puntini disposti verticalmente, che permette di accedere alle funzioni avanzate.

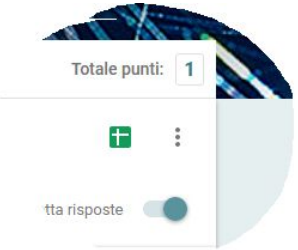

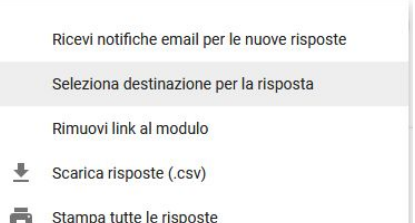

Elimina tutte le risposte

Una di queste è "**Seleziona la destinazione per la risposta**" che ci permette di scegliere o creare uno spreadsheet collegato al nostro documento.

### **Collegare un Form ad un Foglio di Calcolo**

A questo punto verrà generato un foglio elettronico che avrà le domande come intestazione di ogni colonna e le risposte organizzate per colonne, risulta a questo punto intuitivo, considerato quanto appreso dalla terza lezione di questo percorso, manipolare i dati, applicare funzioni ed ottenerne una rappresentazione grafica.

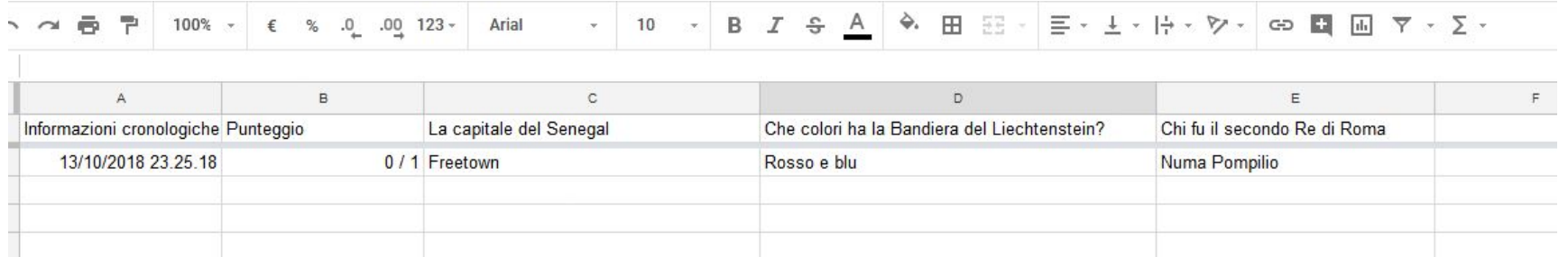

# **Google Moduli - Sospendere l'erogazione**

In alcuni momenti della nostra attività avremo necessità di sospendere temporaneamente l'erogazione del modulo per poi eventualmente riprenderla.

Per fare questo, sempre nella sezione "**risposte**" dell'interfaccia del nostro modulo, possiamo agire sul pulsante "**accetta risposte**" per impedire la memorizzazione delle risposte del modulo, sospendendo conseguentemente la somministrazione dello stesso.

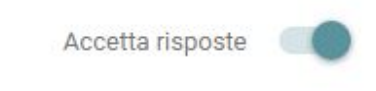

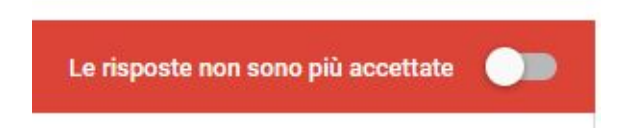

# **Google Moduli - Sospendere l'erogazione**

Dovremo ricordarci di utilizzare il medesimo strumento per chiudere definitivamente il questionario al termine dell'attività in modo da mantenere i dati coerenti.

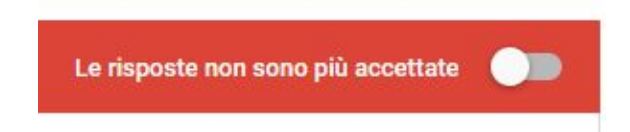

# **[Demo]**

- Collegare un modulo ad un foglio elettronico
- calcoli sui dati ottenuti
- grafici sui dati ottenuti
- Sospendere l'erogazione del modulo

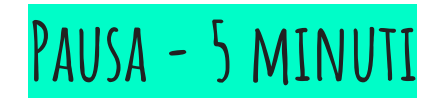

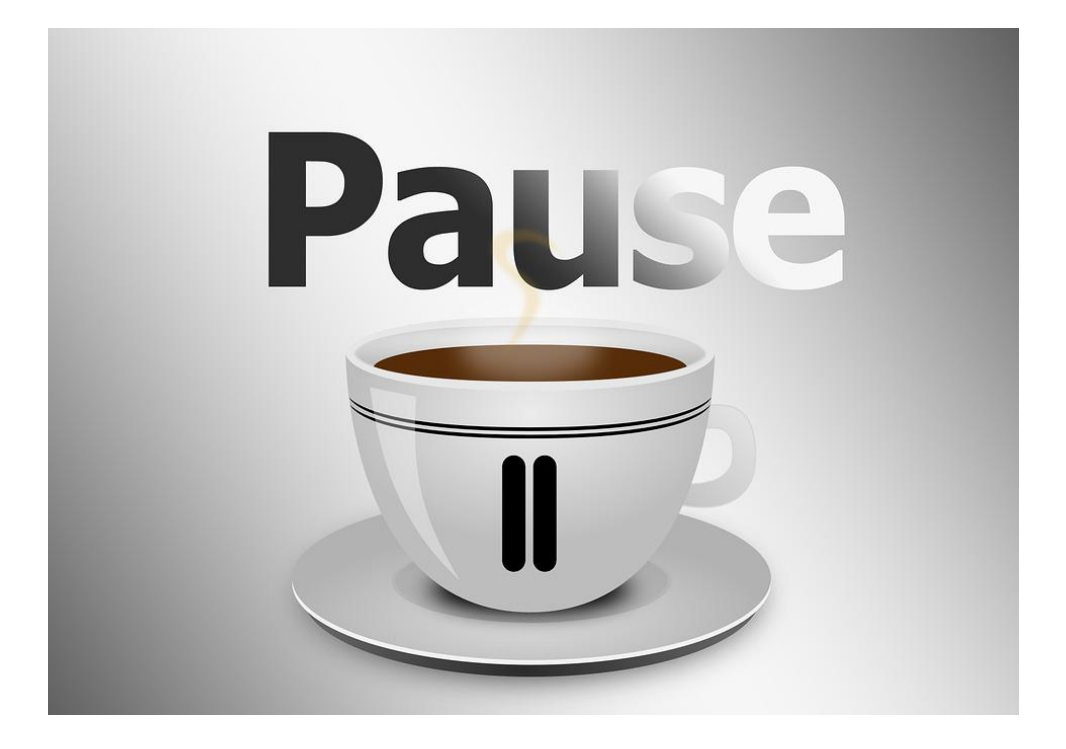

#### **Esercizio 1**

- In gruppi da 4 o da 6 (fare riferimento al proprio banco) generare un form che richieda un votazione in punteggio da 1 a 5 su un servizio erogato, con tipologia del servizio a piacere
- Condividere il form tramite url (quindi in forma anonima)
- Fingere un certo numero di utenti che rispondono al form

esempio domande

- **si sente soddisfatto del servizio?** [1 2 3 4 5]
- **l'operatore ha risposto in maniera efficiente?** [1 2 3 4 5 ]

#### **Esercizio 2**

● Collegare il form realizzato sopra ad un foglio di calcolo

aggiungere ulteriori risposte simulate e osservare la compilazione automatica del foglio di calcolo

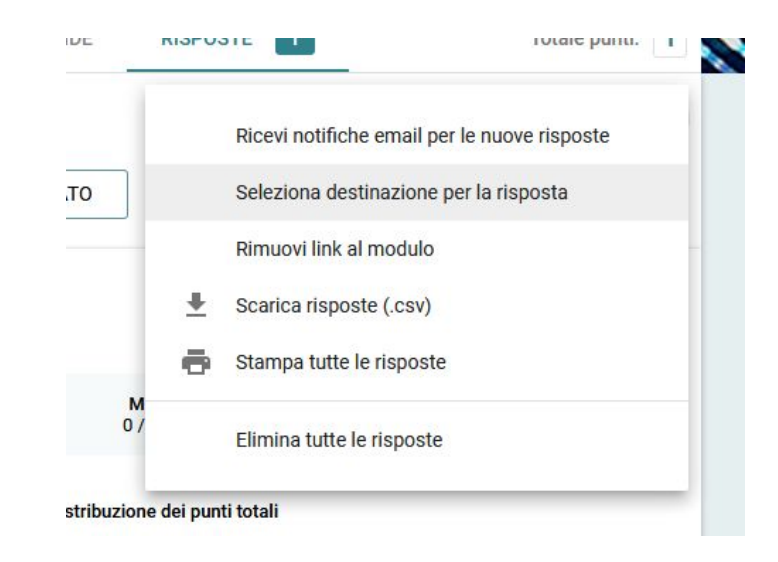

#### **Esercizio 3**

● Ottenere media, moda e mediana per ciascuna domanda e la media totale dei voti

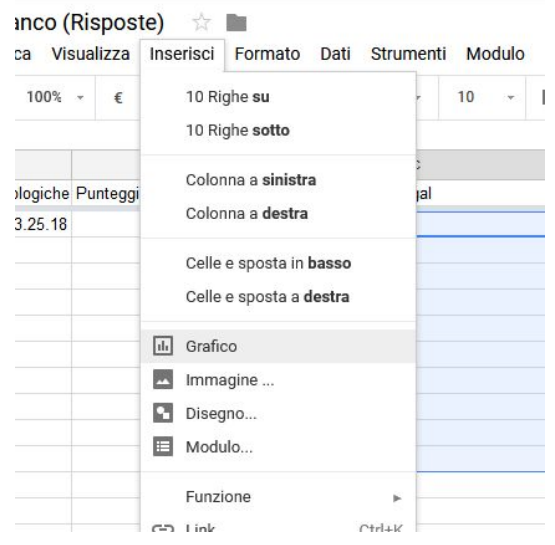

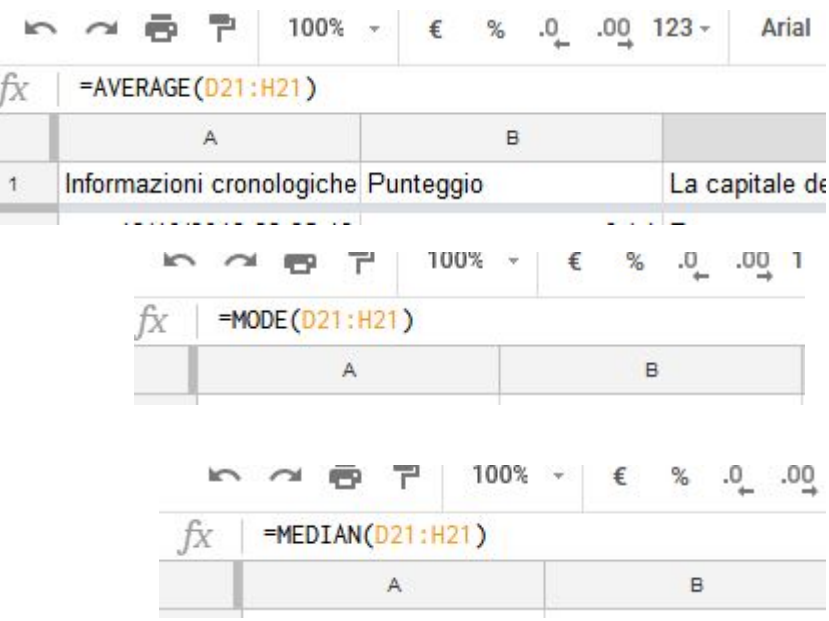

● Generare un grafico a torta dei voti ottenuti

#### **Grazie per l'attenzione**

Un ringraziamento particolare alla dott.ssa Sara Marangon, referente per la Un ringraziamento particolare alla dott.ssa Sara Marangon, referente per la **Grazie Mille** didattica del Dipartimento di Matematica e Informatica, che ci ha aiutati a preparare *Grazie Mille* il materiale didattico, ed ha riletto e corretto innumerevoli volte le nostre presentazioni.

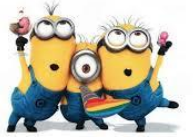

Se avete domande:

[dmi.unife.it/matfe](http://dmi.unife.it/matfe)

Michele Ferrari

Ufficio Servizi Informatici via Machiavelli, 30 Ferrara

mail [michele.ferrari@unife.it](mailto:michele.ferrari@unife.it)

Michele Rizzati

Ufficio Servizi Informatici via Machiavelli, 30 Ferrara

mail [michele.rizzati@unife.it](mailto:michele.rizzati@unife.it)